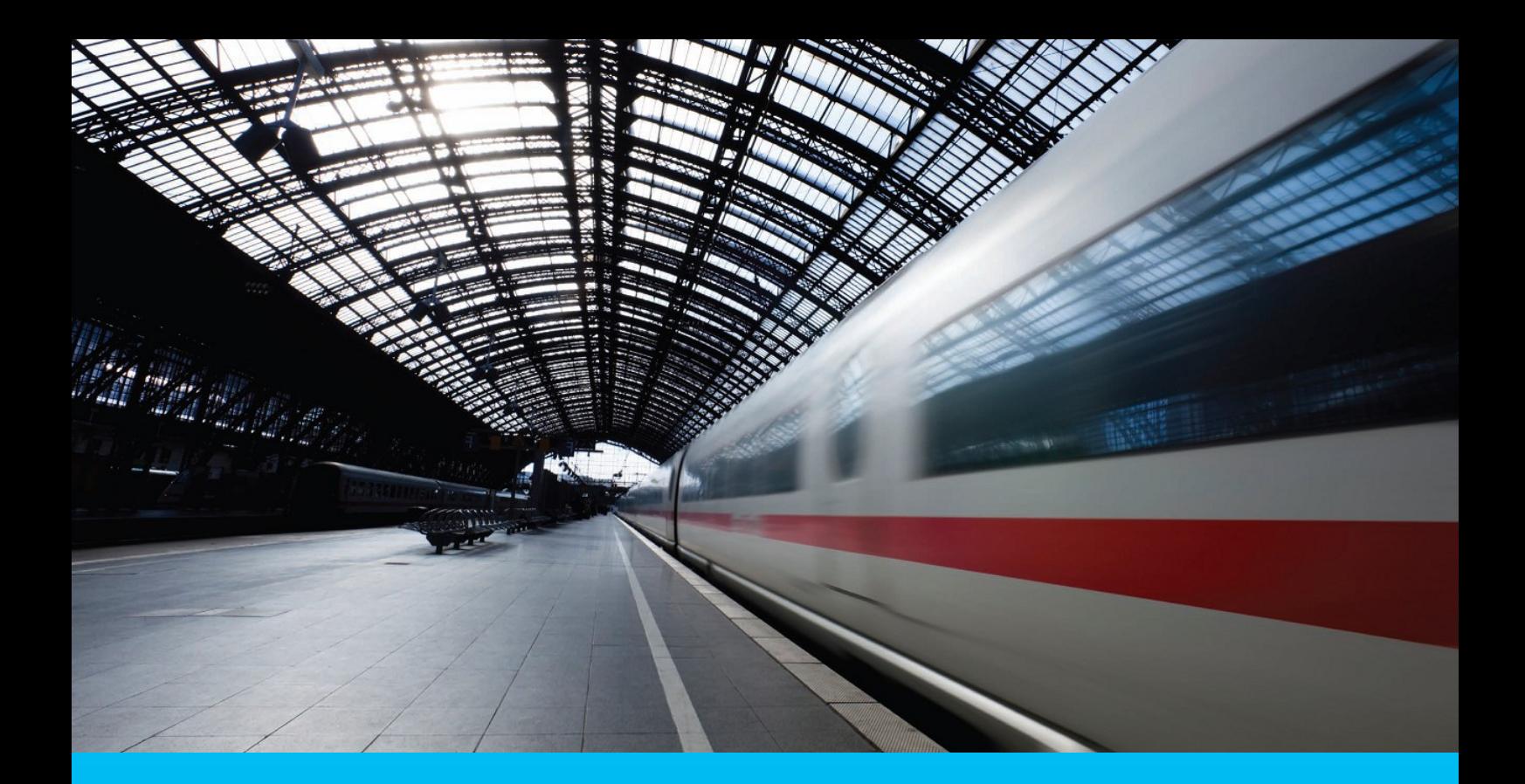

# S/Mime Tool User Guide 2013

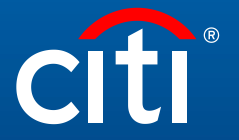

Transaction Services

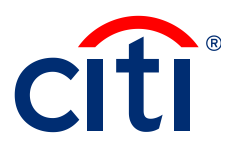

# Table of Contents

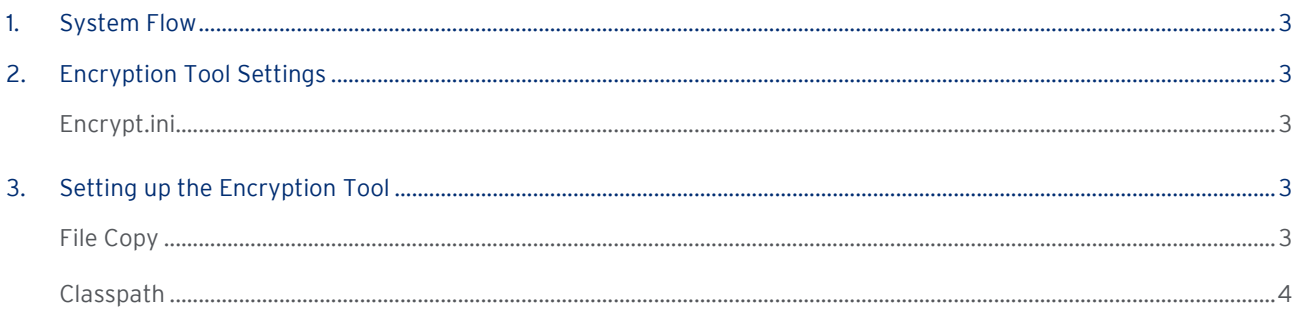

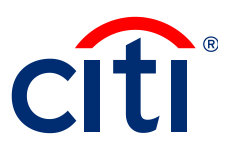

### <span id="page-2-0"></span>System Flow

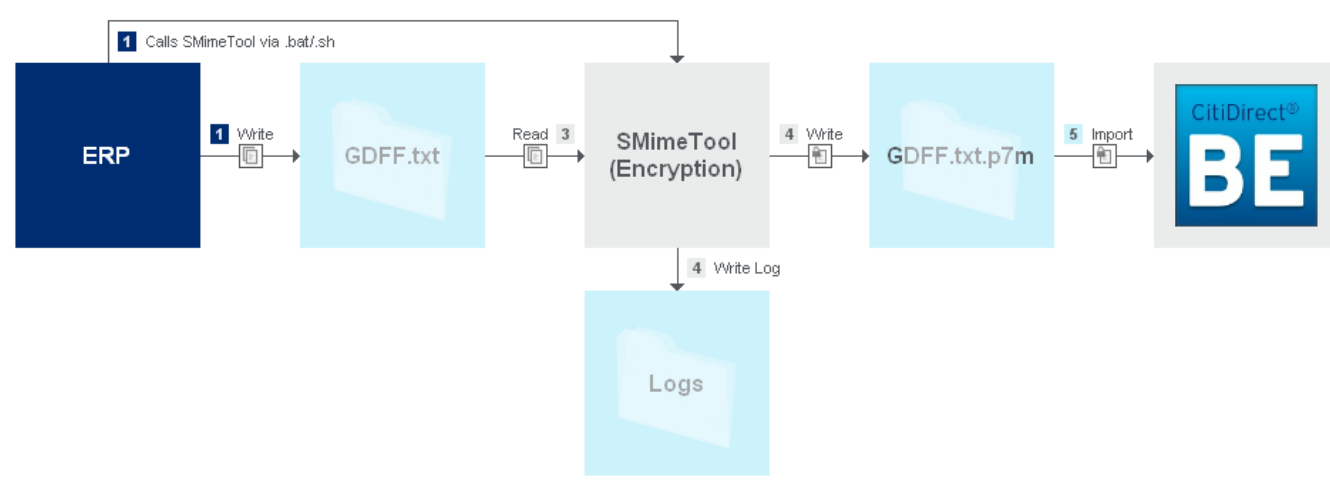

## <span id="page-2-1"></span>Encryption Tool Settings

### <span id="page-2-2"></span>Encrypt.ini

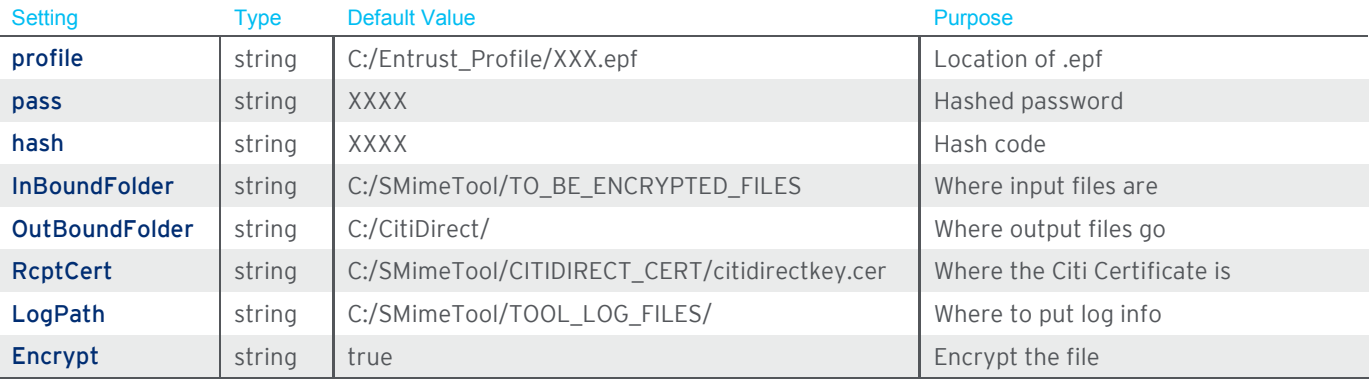

## <span id="page-2-3"></span>Setting up the Encryption Tool

### <span id="page-2-4"></span>File Copy

- 1. Copy files
- 2. Copy .jar Files

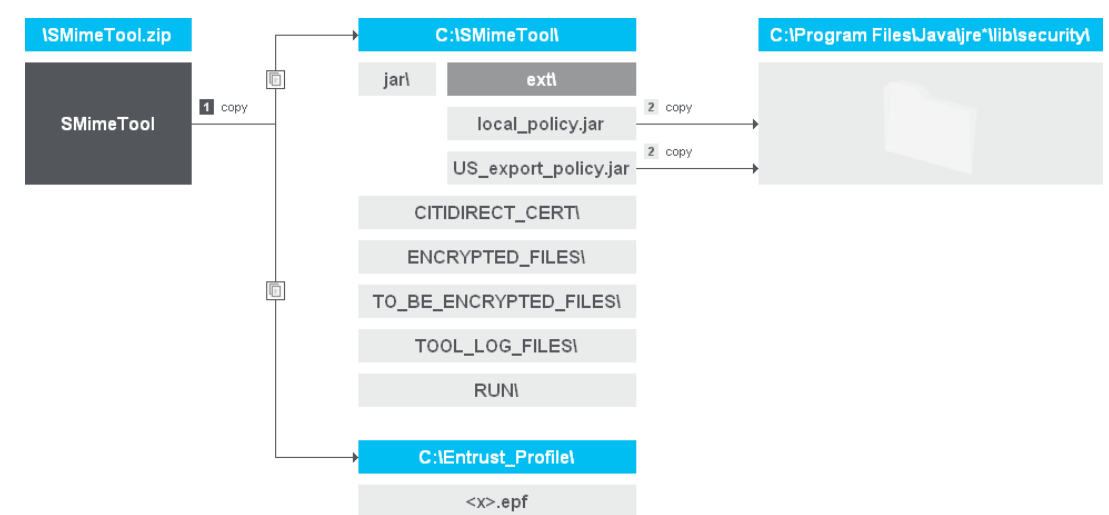

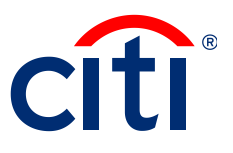

#### <span id="page-3-0"></span>Classpath

- 1. Classpath to Environment Variables (requires Admin Access)
- 2. Right Click My Computer  $\rightarrow$  Properties  $\rightarrow$  Environment Variables  $\rightarrow$  New  $\rightarrow$  Paste  $\rightarrow$  Ok

En

Ne<sup></sup>

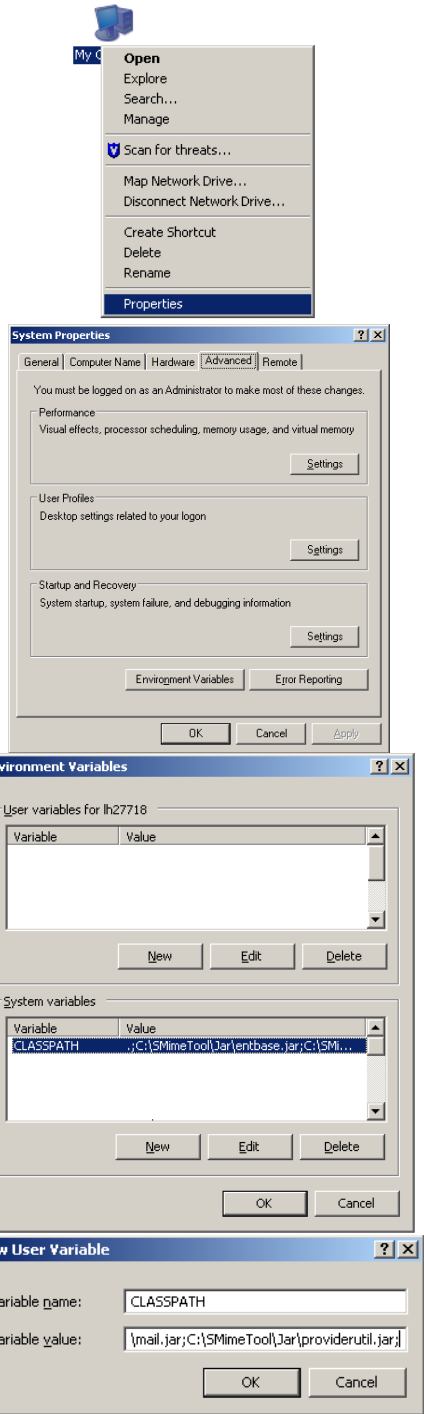

#### Classpath Value

C:\SMimeTool\Jar\entbase.jar;C:\SMimeTool\Jar\entcertlist.jar;C:\SMimeTool\Jar\entcms.jar;C:\SMimeTool\Jar\entjsse.jar ;C:\SMimeTool\Jar\entp12.jar;C:\SMimeTool\Jar\entp7.jar;C:\SMimeTool\Jar\entsmime.jar;C:\SMimeTool\Jar\entsmimev3.j ar;C:\SMimeTool\Jar\enttunnel.jar;C:\SMimeTool\Jar\entuser.jar;C:\SMimeTool\Jar\entp5.jar;C:\SMimeTool\Jar\activation .jar;C:\SMimeTool\Jar\mail.jar;C:\SMimeTool\Jar\providerutil.jar;